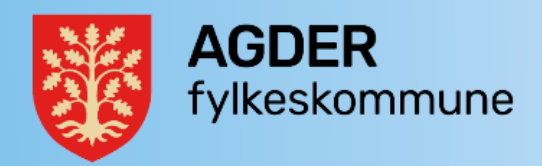

## Veiledning for registering av høringssvar om Skoleregler – for interne

Denne veiledning er ment for interne høringsparter som ønsker å gi svar til høring for Skoleregler.

Gjelder for:

• Deg som har en rolle (ansatt) på en av de videregående skolene i Agder fylkeskommune eller annen rolle i fylkesadministrasjonen på utdanning.

Høringssvaret gir du ikke i kraft av å være privatperson, men som ansatt. Høringssvaret gis derfor via saks- og arkivsystemet på saksnr. 24/08528. Du oppretter et dokument på det saksnummeret og leverer/ekspederer svaret ditt der, som vist på oppskrift nedenfor.

## Hvordan opprette og gi høringssvar i Public 360:

- 1. Søk opp saksnummeret 24/08528
- 2. Opprett nytt vanlig saksdokument i mappen. Velg virksomhetsmal, mal «internt notat med oppfølging» og trykk ok.

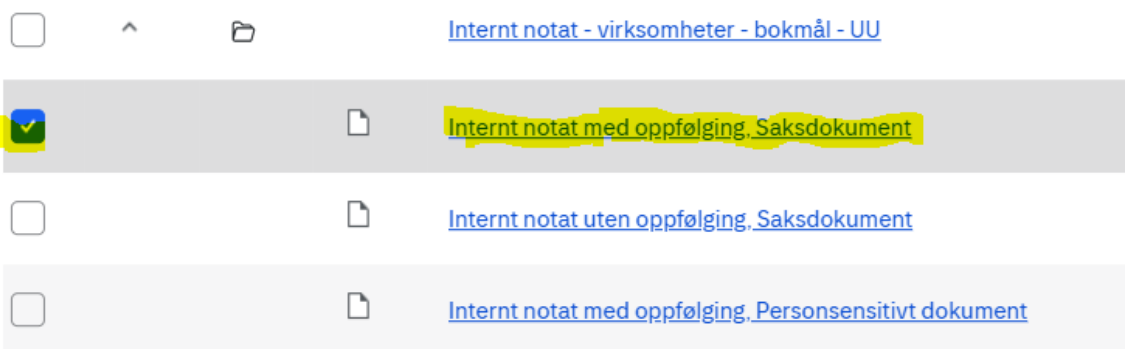

3. Fyll inn opplysningene i registreringsbildet som vist nedenfor.

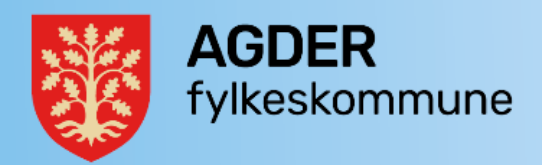

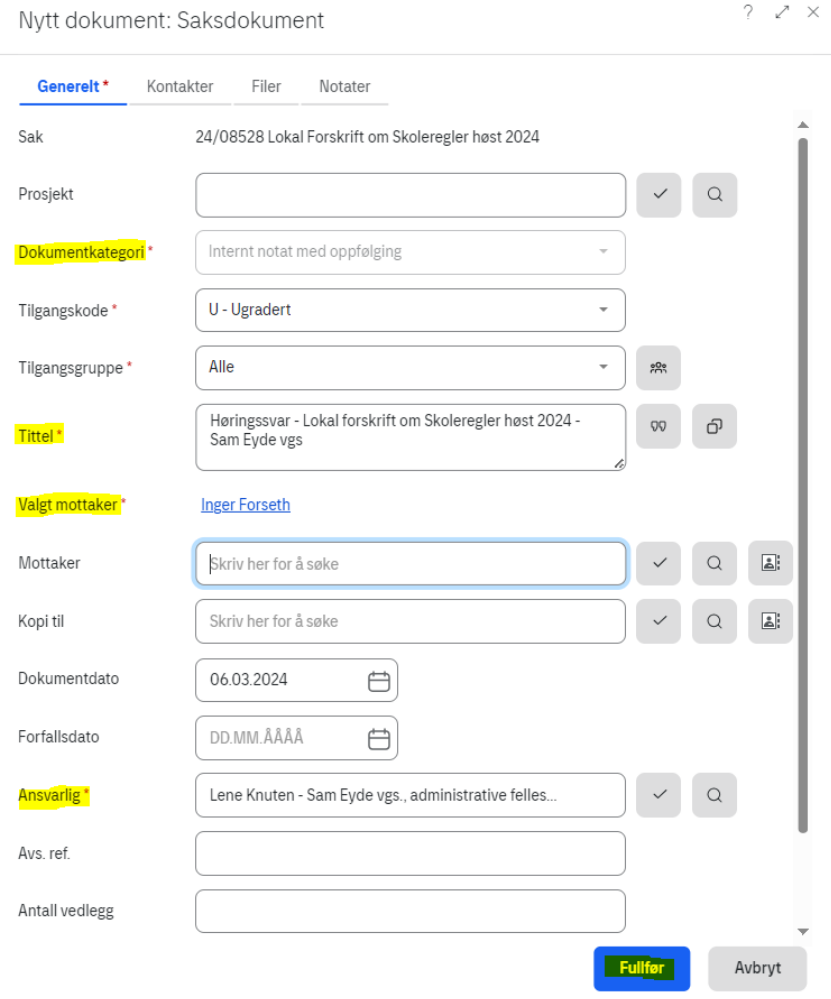

- Dette dokumentet er ikke unntatt offentlighet, derfor lar du tilgangskoden stå som ugradert, med tilgangsgruppe ALLE.
- Fyll inn tittel på dokumentet: Høringssvar Lokal forskrift om Skoleregler høst 2024 skriv navn på skole, for andre navn på avdeling.
- Velg mottaker: Inger Forseth på «Opplæring og karriereveiledning».
- I feltet ansvarlig skal ditt navn som saksbehandler stå.
- Trykk så på fullfør og du får opp Word-malen av brevet du skal sende som svar på høringen.
- 4. Når du skriver høringssvaret, bruker du standardtekst og setter dette inn i filen (det interne notatet). Tittelen som du har valgt på dokumentet blir også overskrift i filen.
- Sett inn standardtekst. Du finner denne under standardtekster mappen «Utdanning» og undermappen «Opplæring og karriereveiledning». Se eventuelt [veiledning for hvordan man setter inn standardtekst.](https://iktagder.sharepoint.com/sites/agda/Vedlegg/Forms/AllItems.aspx?id=%2Fsites%2Fagda%2FVedlegg%2FDokumentsenteret%2FVeiledning%20i%20hvordan%20man%20setter%20inn%20standardtekster.pdf&parent=%2Fsites%2Fagda%2FVedlegg%2FDokumentsenteret&p=true&originalPath=aHR0cHM6Ly9pa3RhZ2Rlci5zaGFyZXBvaW50LmNvbS86Yjovcy9hZ2RhL0VmN1VjVk9XWTNoUG9saXNROERPcF9VQmw0UXpiR0RhWWZDTFY1em1rUWM3dkE_cnRpbWU9bW1vSGtLNTIyVWc)
- Fyll ut skjemaet (standardteksten) tilfør eventuelle tilleggskommentarer.

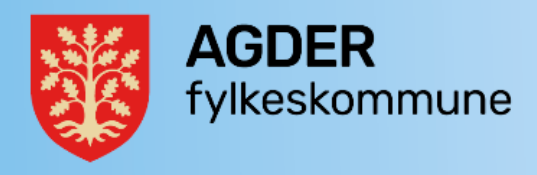

5. Sjekk inn/lagre brevet i Public 360.

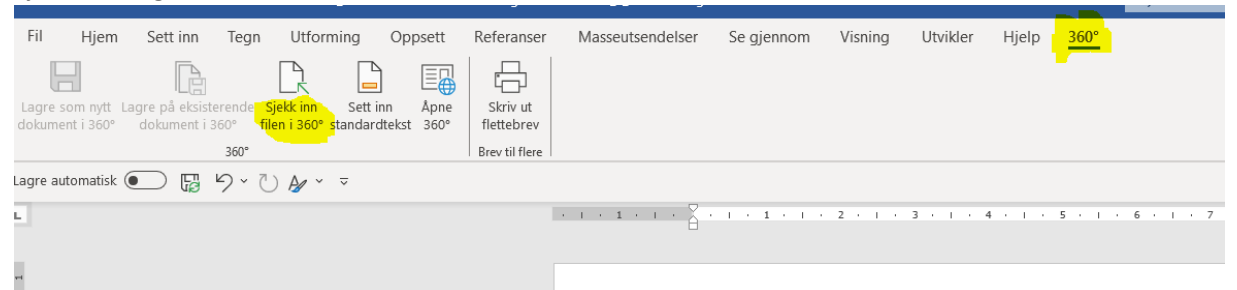

6. Ekspeder til slutt dokumentet til intern mottaker, Inger Forseth på «Opplæring og karriereveieldning»

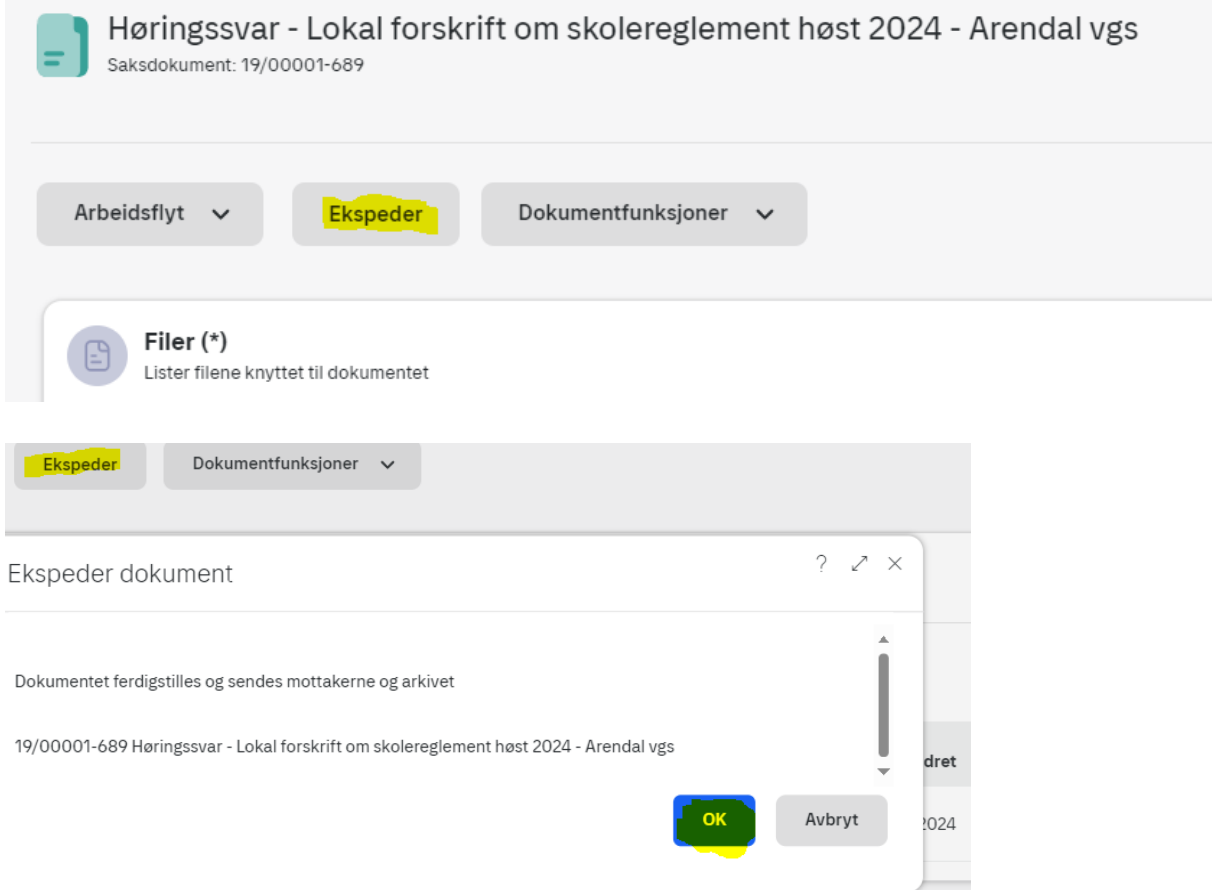

Når du har ekspedert brevet, har høringsmottaker fått dette og tar ditt høringssvar med i betraktning i videre saksbehandling. Det dokumentet du hadde under arbeid, har forsvunnet fra din arbeidsliste.

Du vil ikke få individuelt svar tilbake fra «Opplæring og Karriereveieldning».